## **Outlook | Forwarding from Groupwise**

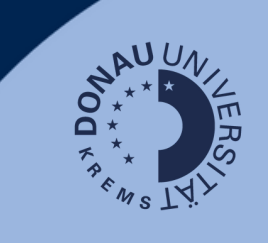

## **Use case:**

If you have emails in your Groupwise mailbox that you need access to in the future, you can forward them to the new Outlook mailbox.

## **Groupwise:**

Log in to your Groupwise account at <https://webmail.donau-uni.ac.at/gw/webacc>

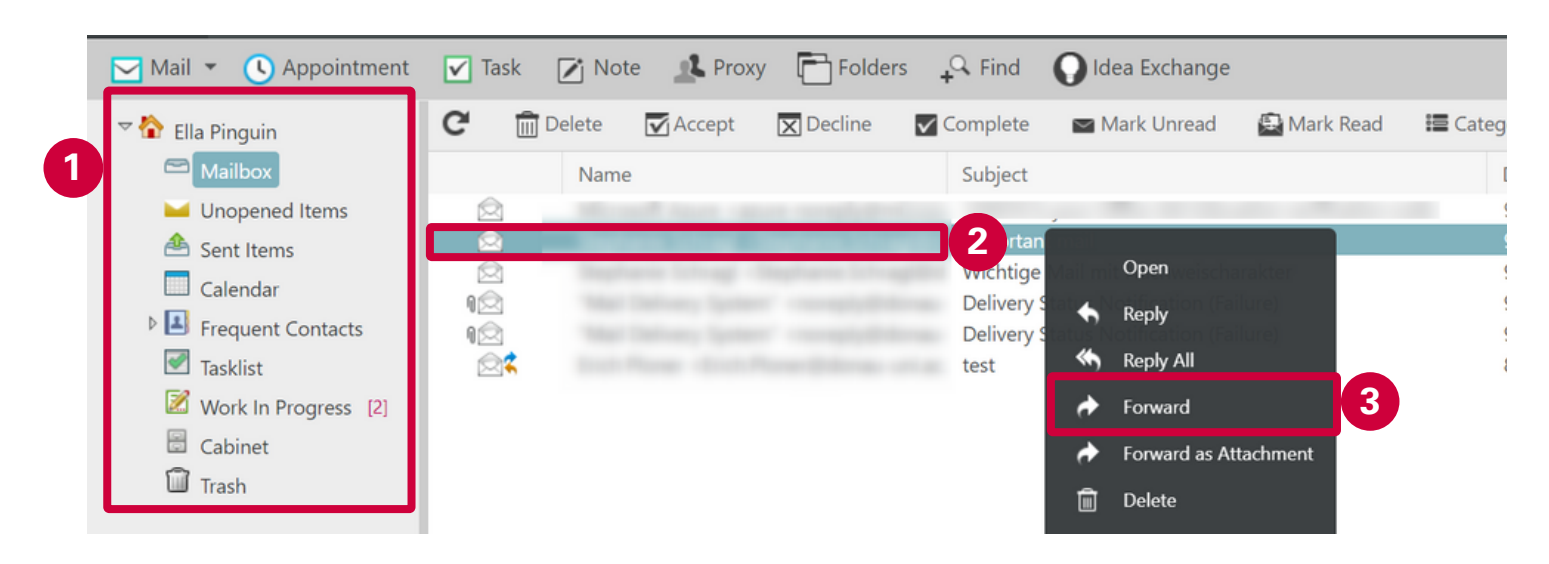

- 1. Go to the folder where the email to be forwarded is located.
- 2. Right-click on the email.
- Select "Forward." 3.
- Enter your e-mail address with the addition "**onmicrosoft**": 4. Example: Martina Musterfrau: **martina.musterfrau@donauuni.onmicrosoft.com**

## **Notice:**

Your email address will be your usual edu address in the future! The address given here is only needed for forwarding.

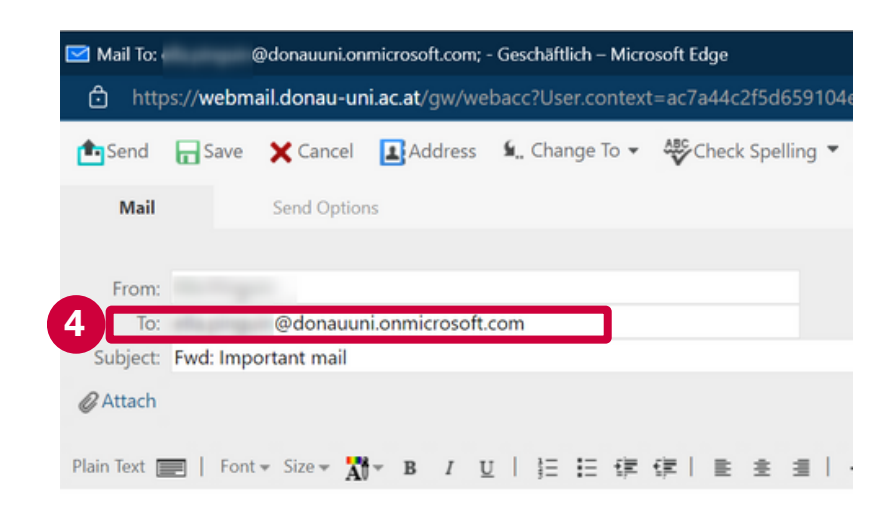

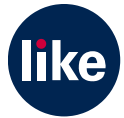